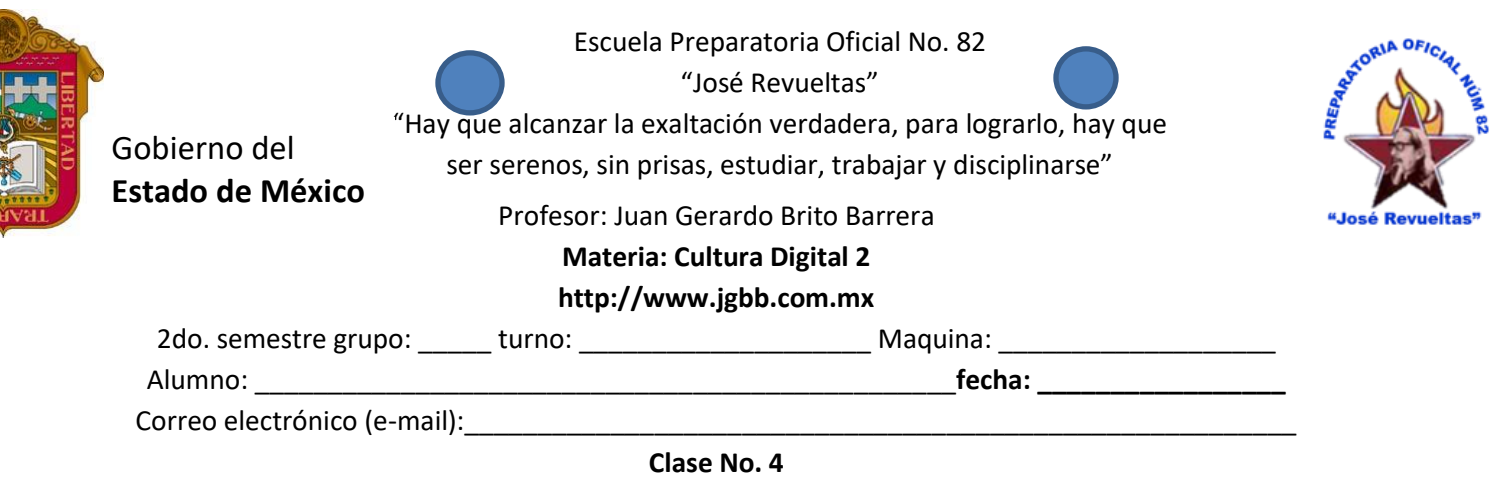

En esta clase realizaremos 2 actividades: Actividad 1

- a) Con la ayuda de la ventana de Word resuelve el formulario de la plataforma de classroom (la ventana de Word)
	- 1. Entra a la pagina web jgbb.com.mx, alumnos computación, Cultura digital II y descarga la ventana de Word.
	- 2. Entra con un correo personal a Google y posteriormente a la clase de Cultura digital II de tu grupo, abre el formulario de la ventana de Word y con la ayuda de la presentación contesta el cuestionario.
	- 3. Cuanto termines envía el formulario y revisa tu puntaje, revisa en la pantalla que el formulario haya llegado con el correo que registraste con el maestro.

Actividad 2

- a) Descarga el documento la portada de tu eje transversal y llénalo con los datos de tu equipo. Es en forma individual.
- b) Toma en cuenta la siguiente rubrica:

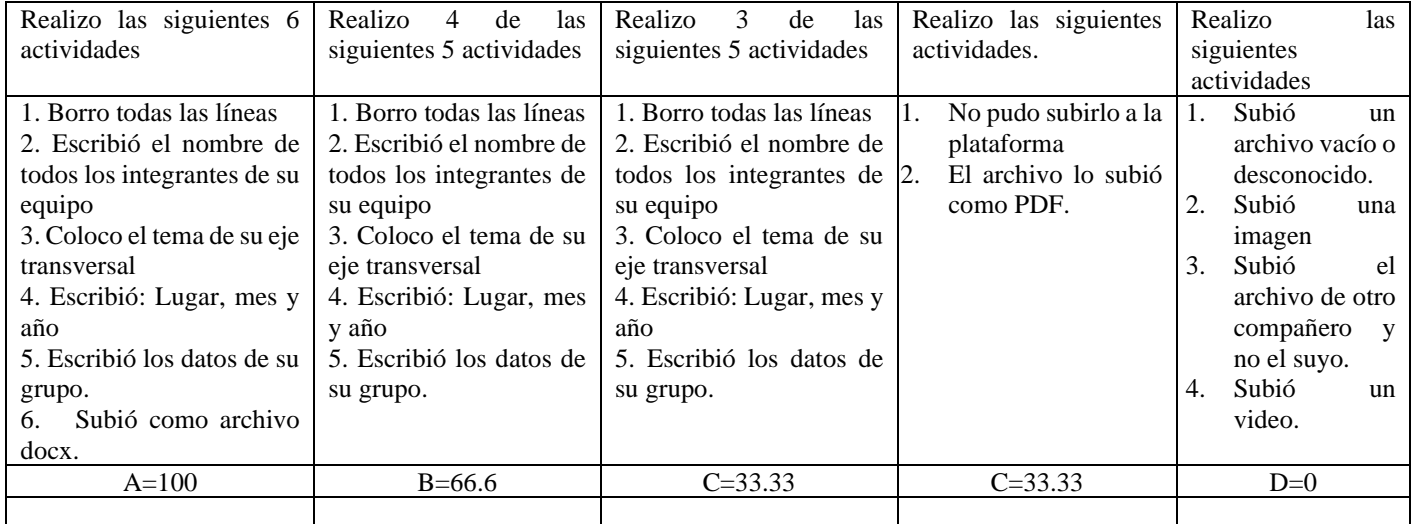

c) Sube el archivo de tu portada en la sección Portada de eje transversal.

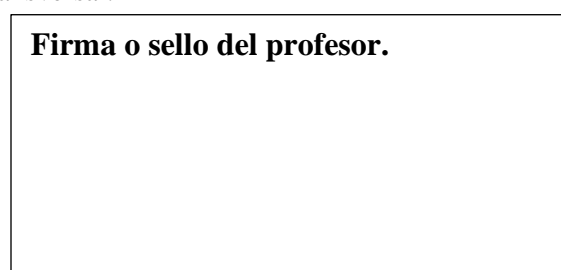